Leveraging HPCC Systems with Virtual Computing Lab Vincent W. Freeh Department of Computer Science

North Carolina State University

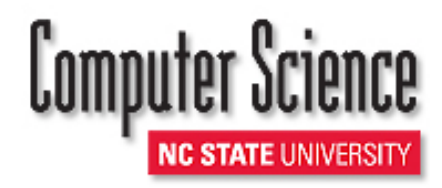

## Data Intensive Curriculum

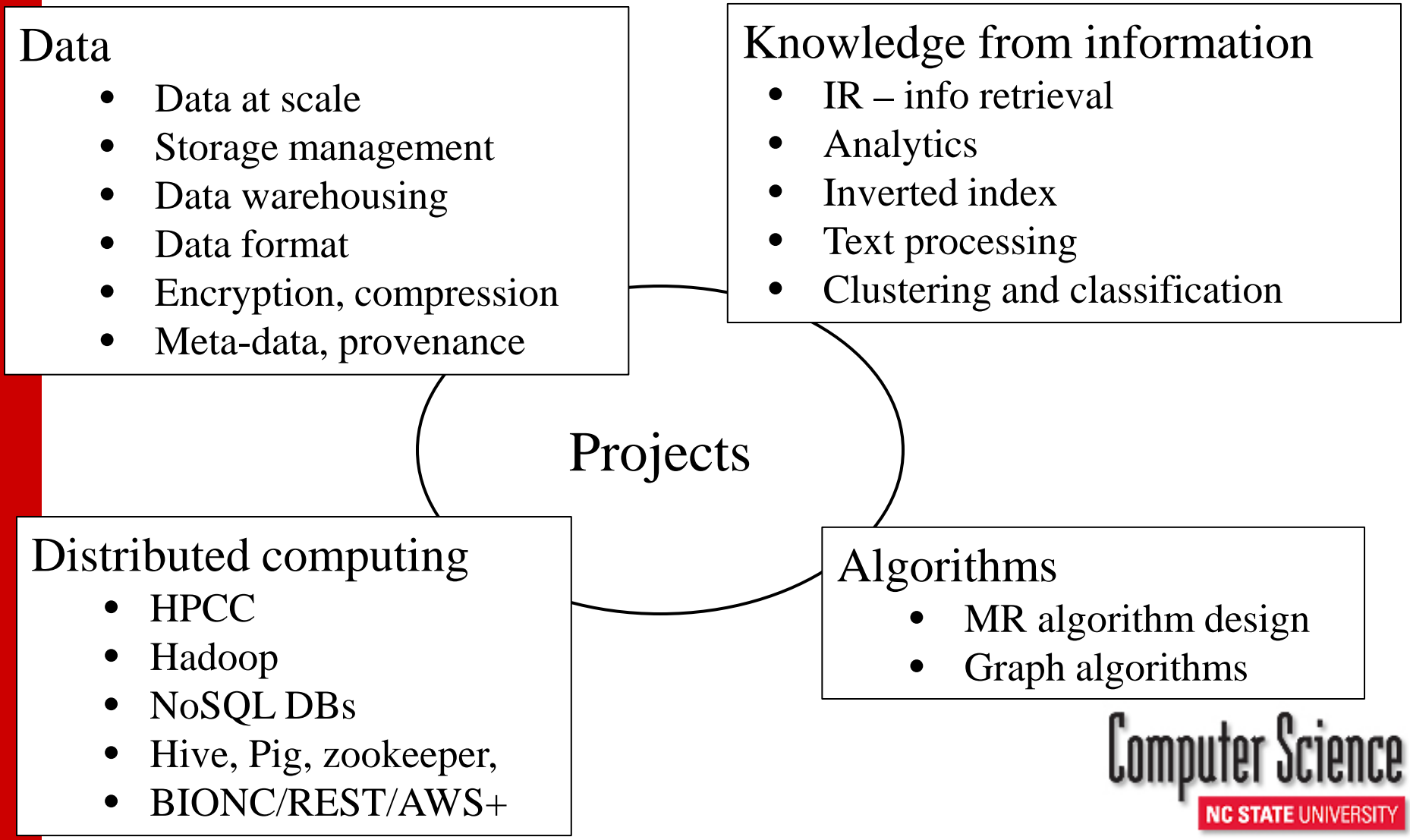

# Virtual Computing Lab

- Cloud infrastructure
	- Authentication
	- Privileges
- Highly flexible
	- Time limits
	- Concurrent reservations
	- Block allocations

• Images

- User creation
- Bare metal or virtual machine
- Lab machine
- Cluster environments

# History of VCL

- Begun 2004 at NCSU
	- College of Engineering
	- Office of Information Technology
- Donated source to Apache Software Foundation 2008
	- Top-level Apache Project
- World wide
	- More than 40 installations

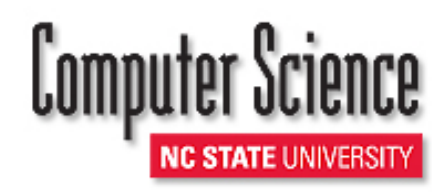

# NCSU VCL Statistics

- Total reservations: > 1.4M
- Total hours: > 10M
- $\bullet$  Unique images:  $> 3,000$ Max concurrent reservations/day

## HPCC on VCL

- Project: Create HPCC image on VCL
- Why
	- No setup to use HPCC
	- Experience with HPCC cluster
- Goals
	- Standalone HPCC image
	- HPCC cluster
	- Not for production (yet)

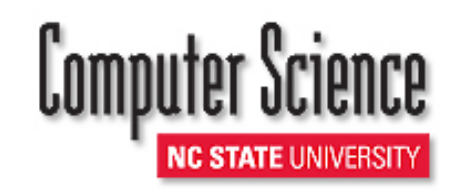

# Standalone image

## $\bullet$  TO Upownloads

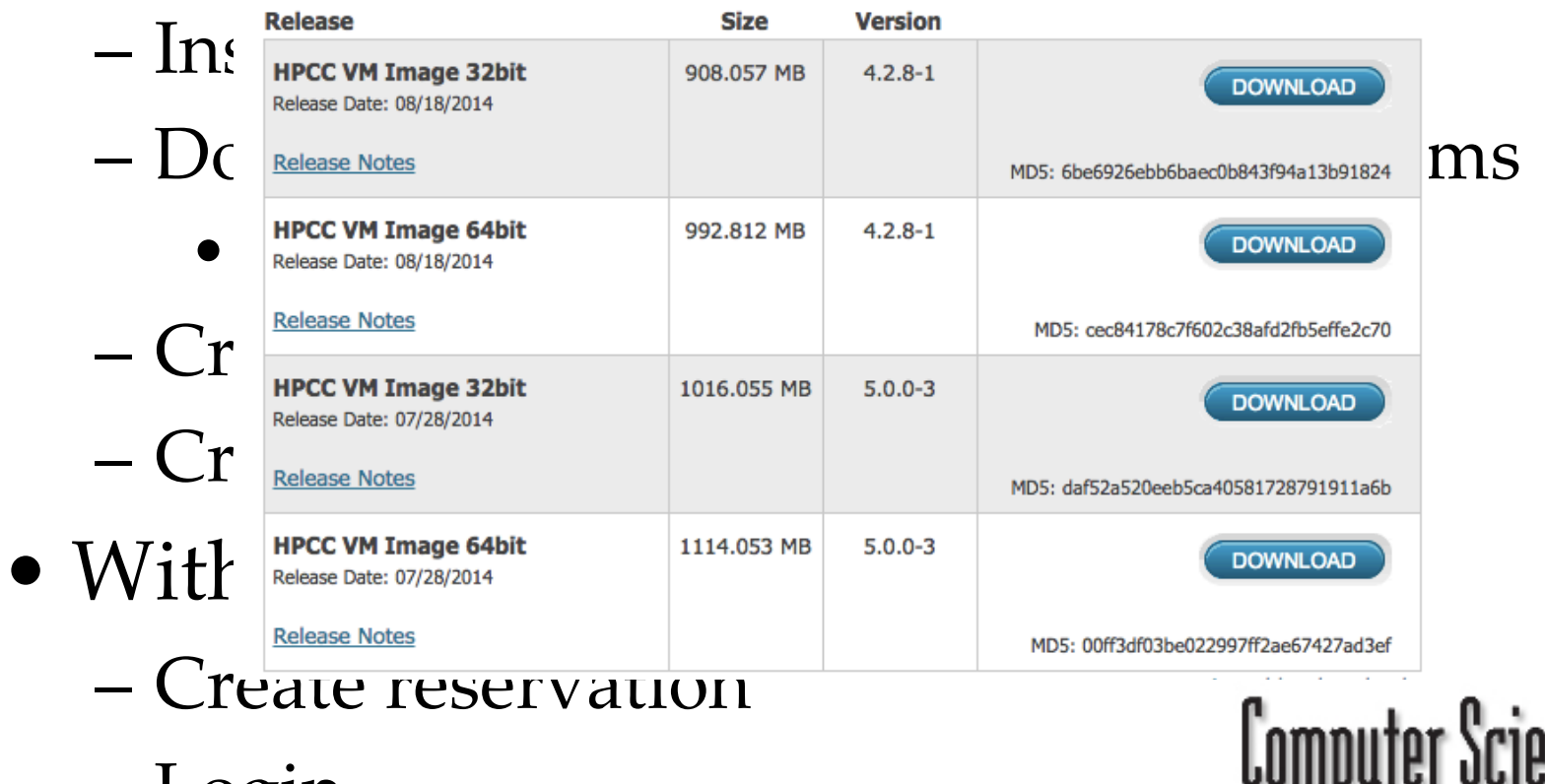

**NC STATE UNIVERSITY** 

– Login

## VCL Timeline

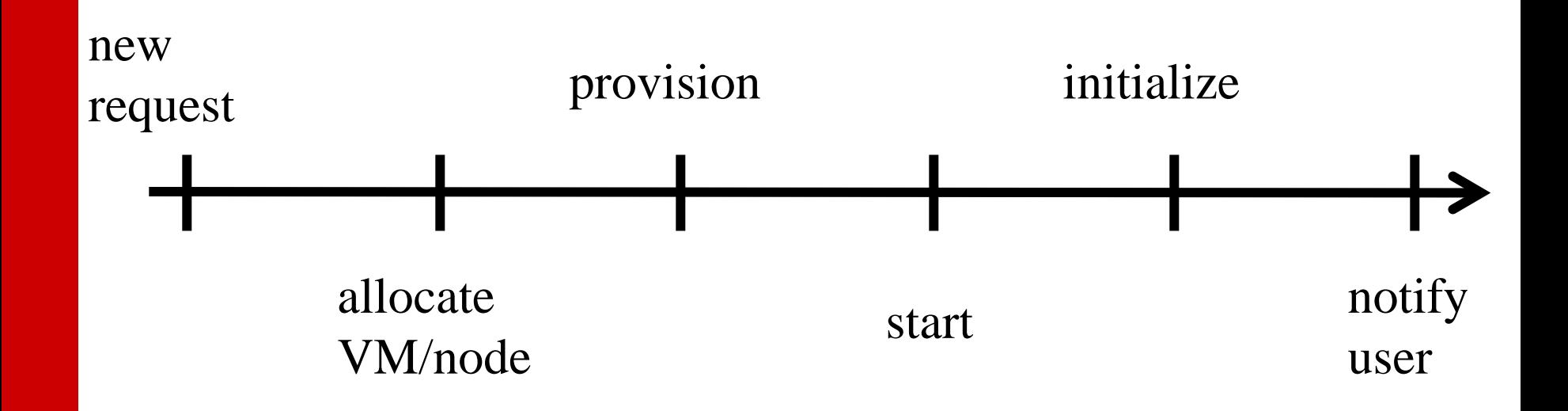

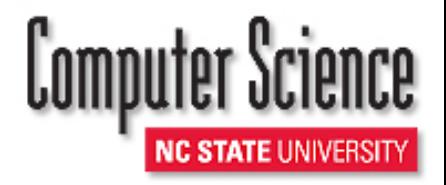

### **NC STATE UNIVERSITY**

### CAMPUS DIRECTORY | LIBRARIES | MYPACK PORTAL | CAMPUS MAP | SEARCH NCSU.EDU

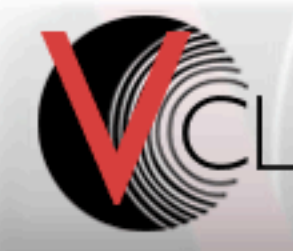

### **VIRTUAL COMPUTING LAB** powered by Apache VCL

#### Home Reservation System

#### **New Reservation**

### **New Reservation**

**Create Reservation** 

**Current Reservations** 

**Block Allocations** 

**User Preferences** 

**Manage Groups** 

**Manage Images** 

**Privileges** 

**Statistics** 

**Help** 

**Documentation** 

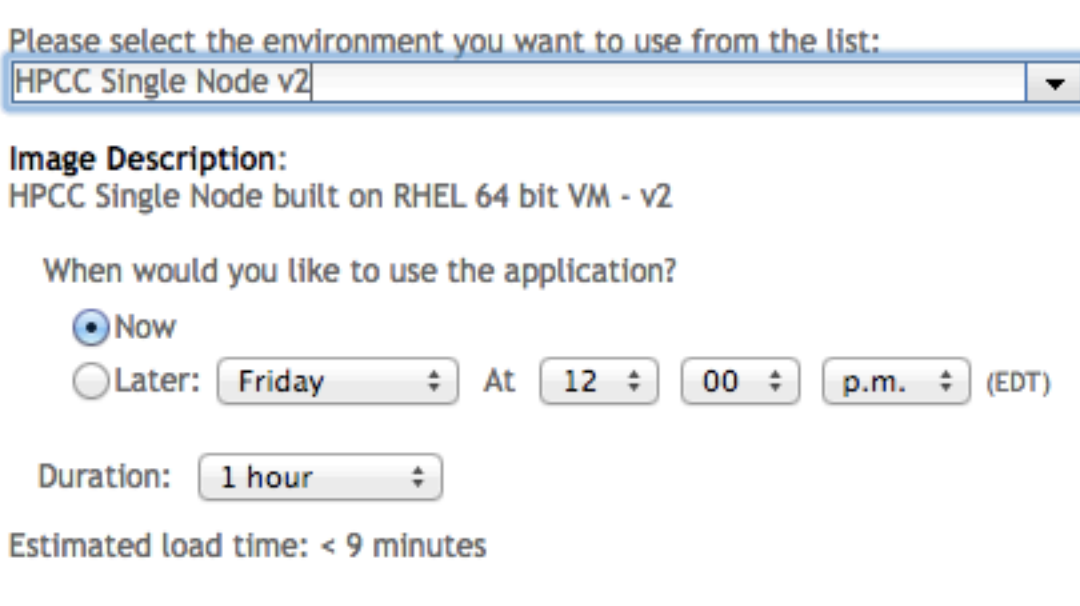

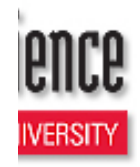

**NC STATE UNIVERSITY** 

CAMPUS DIRECTORY | LIBRARIES | MYPACK PORTAL | CAMPUS MAP | SEARCH NCSU.EDU

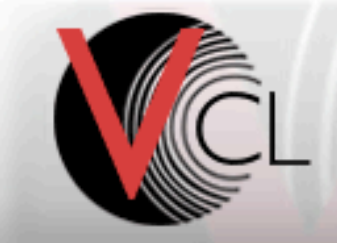

### **VIRTUAL COMPUTING LAB** powered by Apache VCL

### Home Reservation System

#### **New Reservation**

**Current Reservations** 

**Block Allocations** 

**User Preferences** 

**Manage Groups** 

**Manage Images** 

**Privileges** 

**Statistics** 

**Help** 

**Documentation** 

### **Current Reservations**

You currently have the following normal reservations:

Pending... Est: 1 min remaining

**Delete Reservation** 

More Options...

Environment

HPCC Single Node v2

This page will automatically update every 20 seconds until the Pending... reservation is ready.

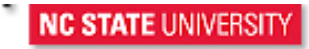

## CAMPUS DIRECTORY | LIBRARIES | MYPACK PORTAL | CAMPUS MAP | SEARCH NCSU.EDU **NC STATE UNIVERSITY**

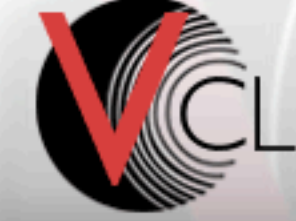

### **VIRTUAL COMPUTING LAB** powered by Apache VCL

#### Home Reservation System

#### **New Reservation**

**Current Reservations** 

**Block Allocations** 

**User Preferences** 

**Manage Groups** 

**Manage Images** 

**Privileges** 

**Statistics** 

**Help** 

**Documentation** 

## **Current Reservations**

You currently have the following normal reservations:

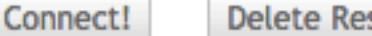

**Delete Reservation** 

More Options... ▼

**Environment** HPCC Single Node v2

Click the **Connect!** button to get further information about connecting to the reserved sy! to the remote computer; otherwise, you may be denied access to the machine.

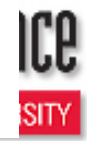

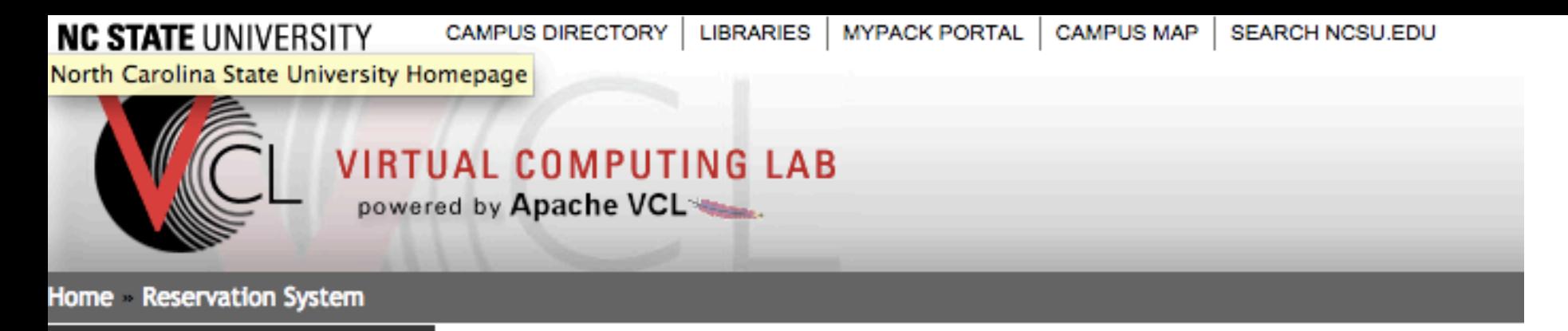

#### **New Reservation**

**Current Reservations** 

**Block Allocations** 

**User Preferences** 

**Manage Groups** 

**Manage Images** 

**Privileges** 

**Statistics** 

**Help** 

**Documentation** 

## **Cluster Reservation**

This is a cluster reservation. Depending on the makeup of the cluster, you may need to use

### -HPCC Single Node v2-

Connect to reservation using SSH (Secure Shell) on Port 22

You will need to have an X server running on your local computer and use an ssh client to the VCL system, you will need to return to the **Current Reservations** page and click the I system. Otherwise, you may be denied access to the remote computer.

Use the following information when you are ready to connect:

Remote Computer: 152.46.20.181 User ID: vwfreeh Password: (use your campus password)

NOTE: The given password is for this reservation only. You will be given a different passy NOTE: You cannot use the Windows Remote Desktop Connection to connect to this c.

NEW! You can now use SSH public key authentication to log in to SSH connections.

## Issues

- Authentication
- Persistent storage

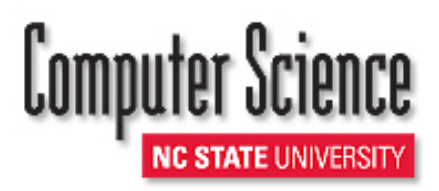

## Authentication

## • SSH

- Instance is "owned" by user who created reservation
- Can ssh into image using campus ID and password
- ECL Watch
	- Web page
	- Needs to be password protected

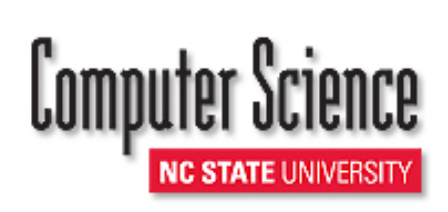

## Authentication

- Two methods
	- LDAP
		- Not working (at this time)
		- Need to authenticate with campus LDAP server
	- .htaccess

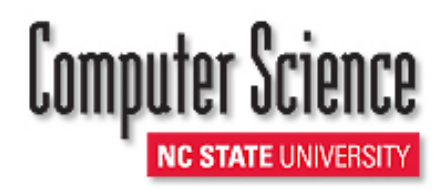

## .htaccess

- Create random password
- Create .htaccess file
- (Re)start ECL watch
- Email password to user

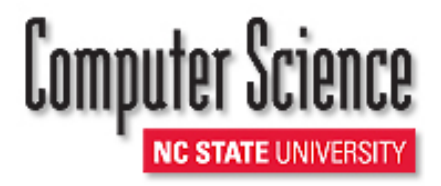

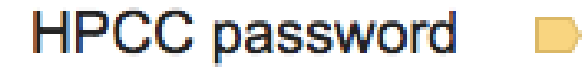

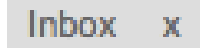

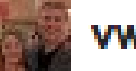

### vwfreeh@ncsu.edu

to me  $\lceil - \rceil$ 

Your randomly generated password is 5gNQm3]bb Logon to port 8010 of your machine to access ECL watch

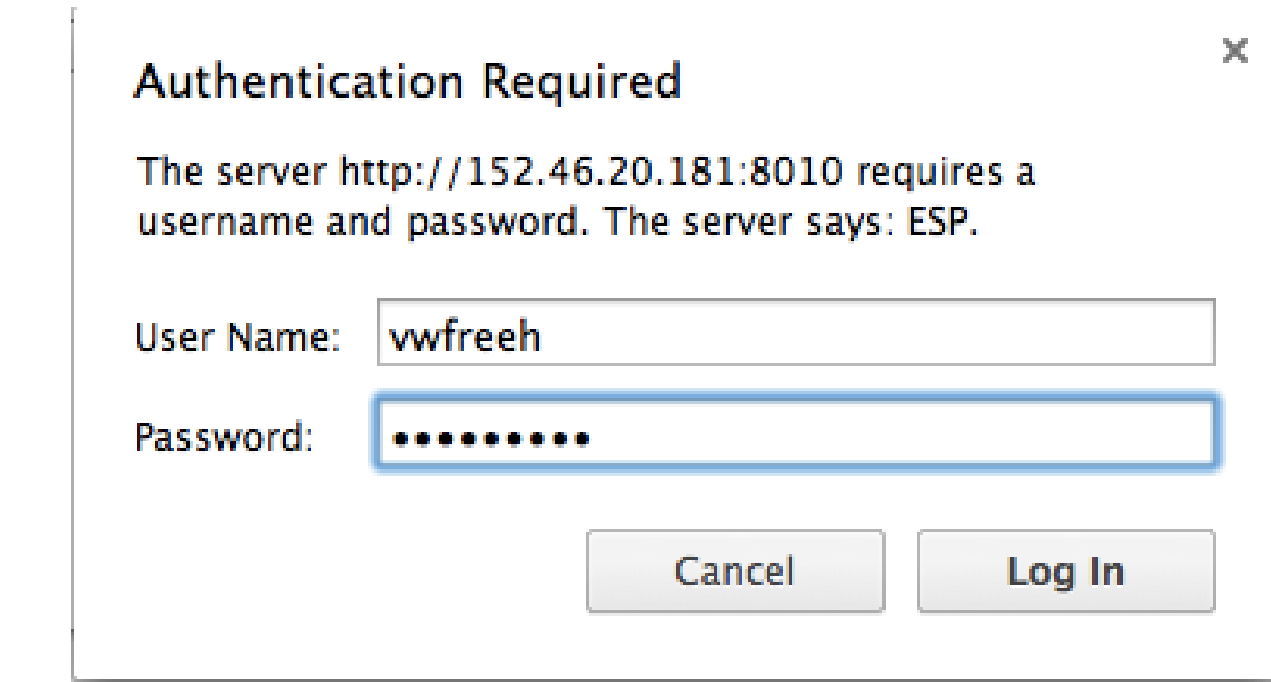

Clusters

myesp - Enterprise Service X

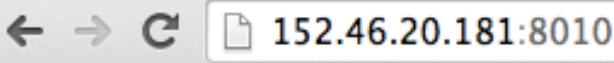

 $\vert \zeta \vert$ 

## **HPCC Systems**

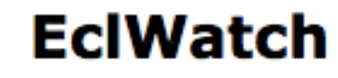

☆ ■ 2 乙 ■

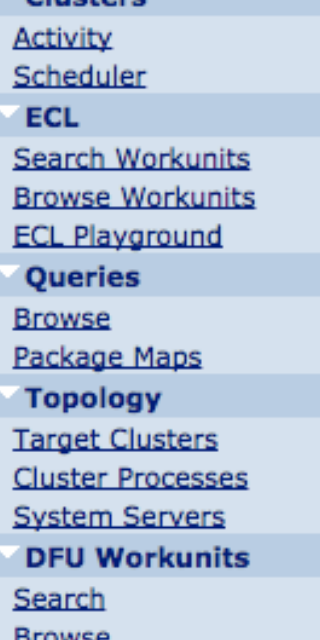

**DFU Files** 

### **Existing Activity on Servers:**

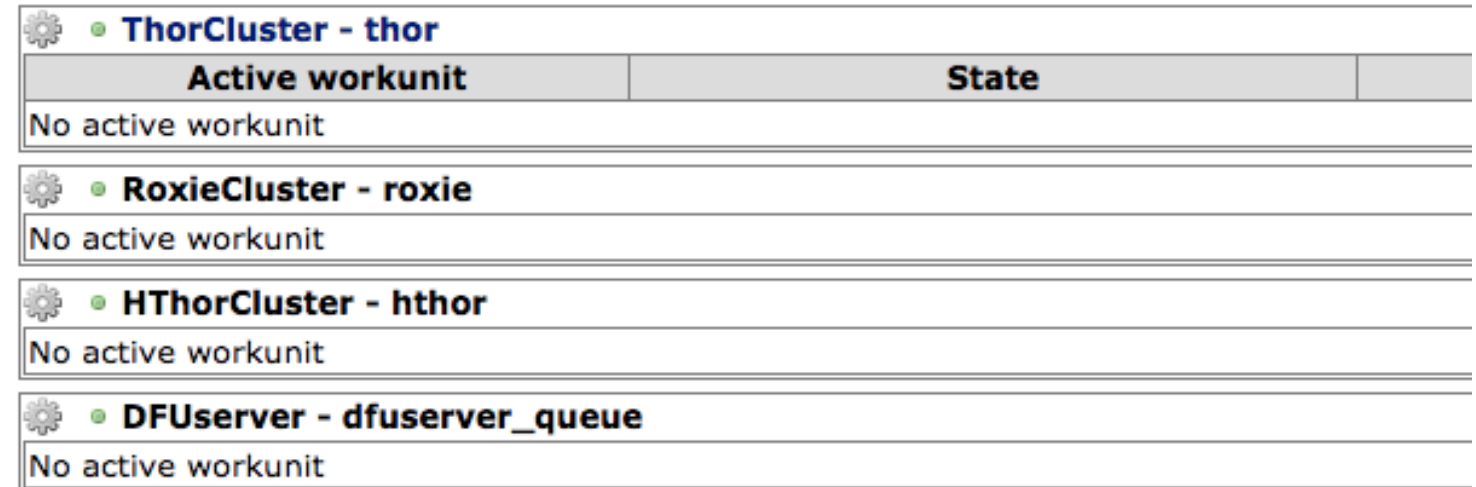

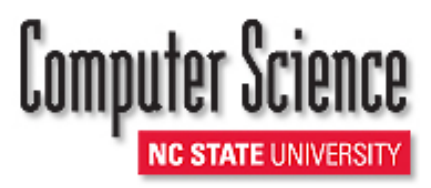

# Persistent storage

## • NCSU

- AFS storage
- Limited
- VCL image
	- Mounts AFS as remote disk
	- Spray and despray from/to AFS
	- Done manually

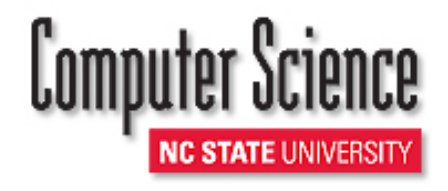

## Persistent storage issues

- AFS too small
- Multiple datasets
- Sharing
- Specific to NCSU

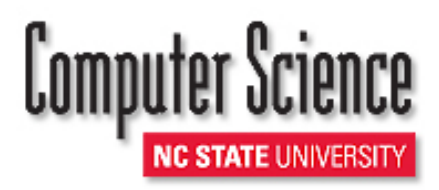

# HPCC Cluster Image

- Use VCL cluster environment
	- Parent-child
	- Any number
	- /etc/cluster
- HPCC cluster configuration
	- Cluster configurations vary
	- Many parameters and options
	- Complex

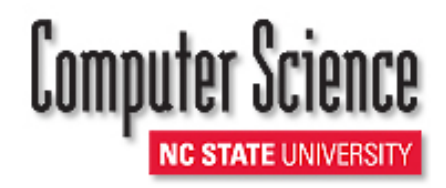

Configuration

- Web page GUI
- Good for novice
- Good for persistent

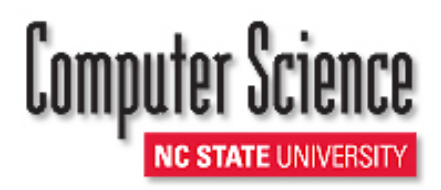

# Cluster configuration

## • environment.xml

- Specifies configuration
- Easy to get wrong
- Command line tool
- Idea
	- Create several cluster VCL images
	- Dynamically create environment.xml on each node in image
	- Start HPCC services

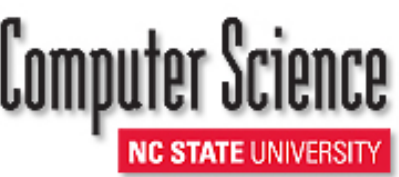

# VCL Hooks

- Hook
	- Routine invoked by instance of image
	- Provides for dynamic configuration
	- Many hooks at various points in the boot timeline

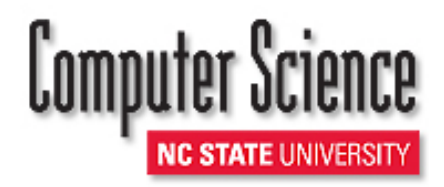

Example: default user

- Image is generic
- Instance has specific user and access to user's storage
- Hooks
	- Create user
	- Mount remote filesystem

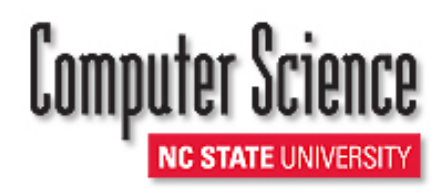

# Cluster Configuration

- Create environment.xml
	- Need node info for all nodes in cluster
	- Need cluster type (eg, thor-only, thor+roxie)
	- Execute command line tool
- Set up ssh keys
- Start HPCC services

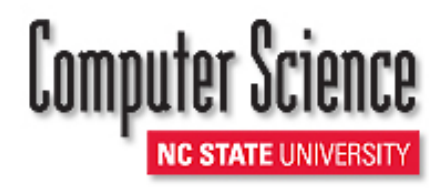

## Issues

- Passwordless ssh
	- Share keys during load
	- VCLs blocks general ssh
- Persistent storage
	- Even a bigger problem
- Cluster configurations
	- Create a VCL image for each configuration
	- Essentially infinitely many possible configurations
	- What are the primary clusters?

# Teaching

- HPCC is a vehicle
	- Use HPCC to teach concepts
- What can be taught?
	- Applications (use ECL)
	- Distributed systems (evaluation)
	- System design (configuration)
	- Performance (identify bottlenecks)

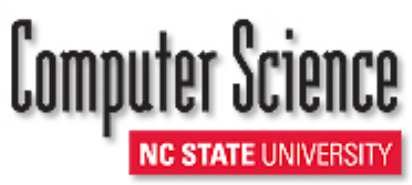

# Summary

- HPCC on VCL
	- Standalone prototype
	- Cluster prototype

- Issues
	- LDAP
	- Persistent storage
	- SSH

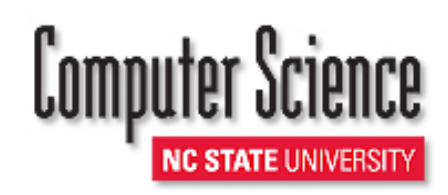

## **RESEARCH**

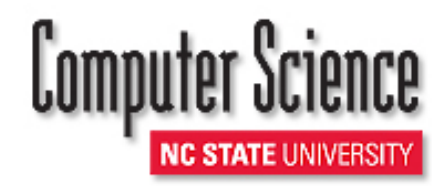

# Extending ECL with Natural Language Processing (NLP)

- GATE open source NLP system
- Java
- Pipeline of processing resources
- Add ECL routines to create and execute pipelines

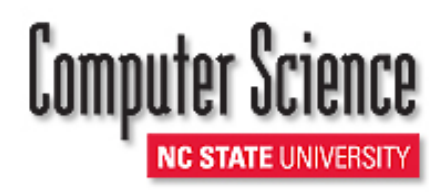

## Elastic HPCC

- Elastic changes procurement (from capital to operating)
- Must effectively add or remove nodes
- Must efficiently access any data from any node

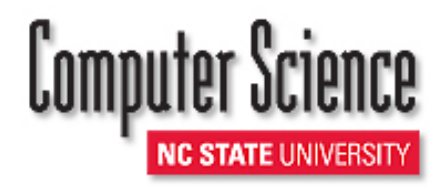